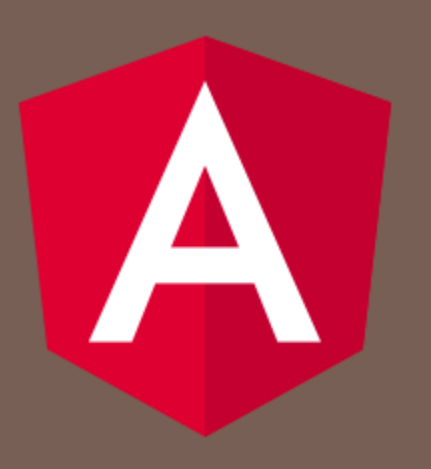

### ANGULAR 2

Peter Gurský, peter.gursky@upjs.sk

### Flow control v template

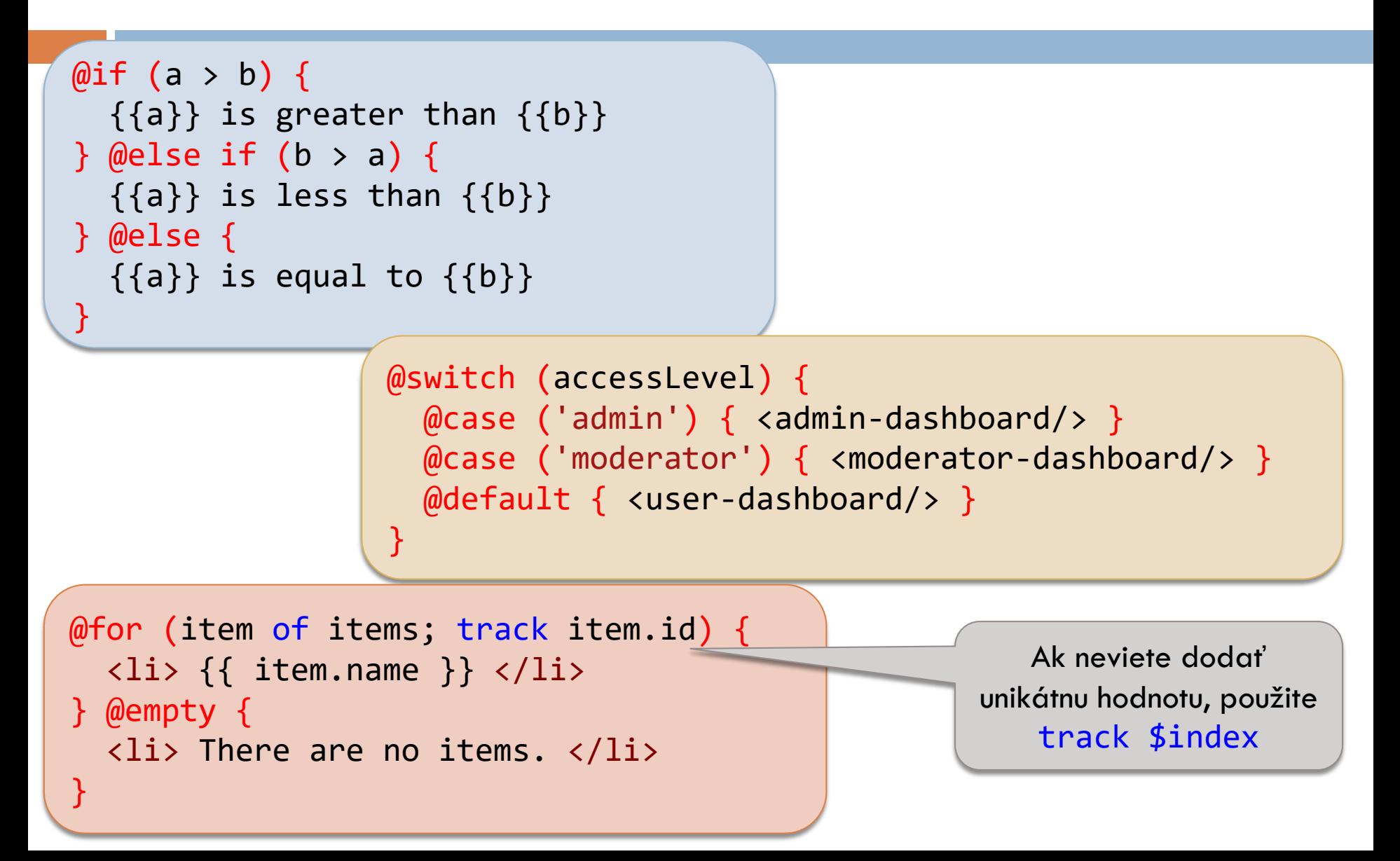

### Architektúra komponentov Angularu

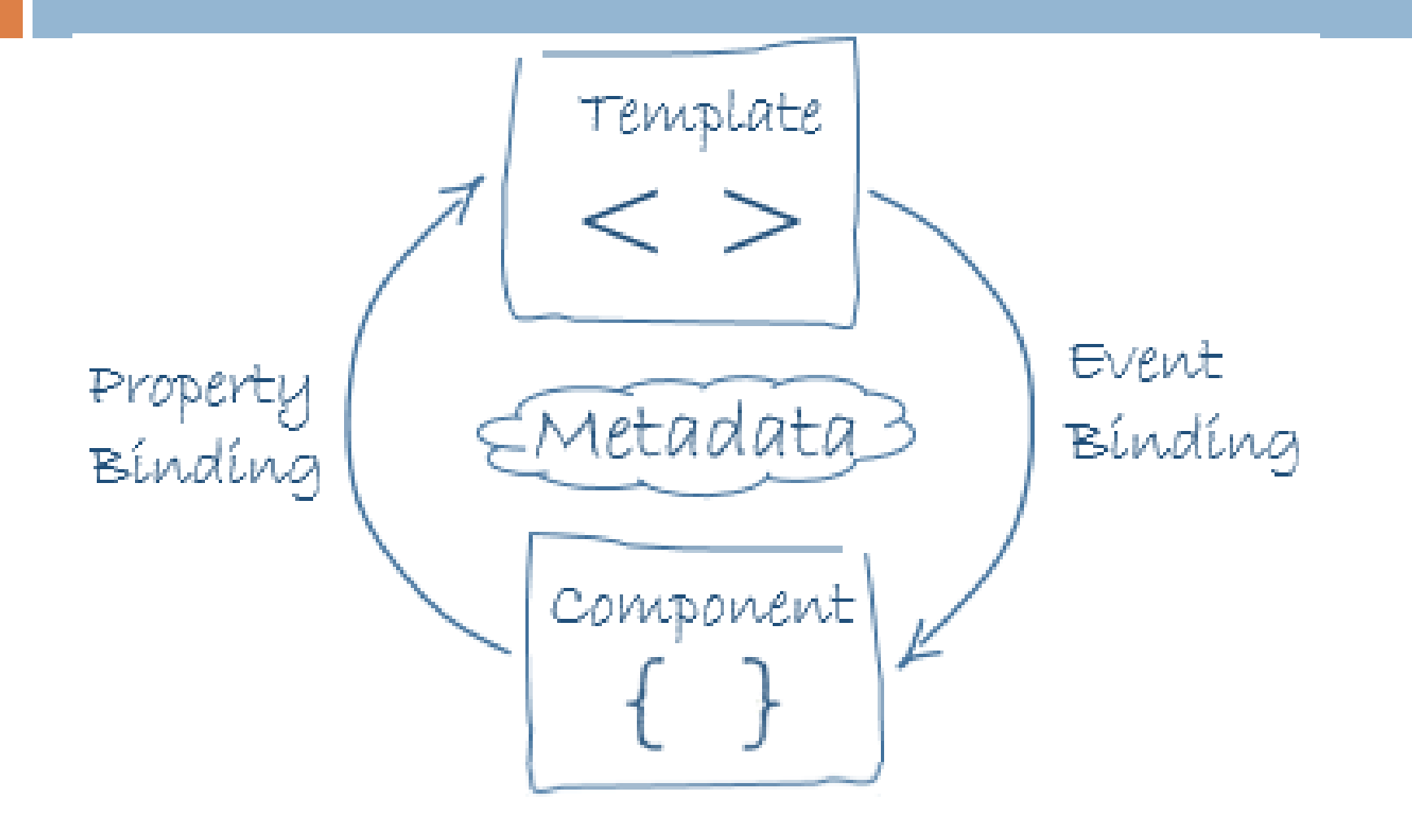

# Služby (Services)

- □ Časom môžeme mať viac komponentov, ktoré potrebujú používateľov
- □ Používateľov nemá spravovať komponent, ale perzistentná vrstva na serveri
- □ Náš cieľ vytvoriť službu starajúcu sa o pole users
	- **E** bude komunikovať s REST serverom
	- a sprostredkovávať tak pre komponenty CRUD operácie nad používateľmi na serveri
- Najprv si spravíme komunikáciu služby s komponentmi
	- Služba bude zatiaľ poskytovať len svoje lokálne pole používateľov

### Vytvorenie služby

- Prejdeme do adresára, kde chceme mať službu, napr. src/services
- □ Spustíme príkaz
	- ng g service users
- □ Vzniknú 2 súbory
	- **■** src/services/users.service.spec.ts
	- **src/services/users.service.ts**
		- Vytvoríme getter vracajúci pole používateľov

### Komponent potrebuje službu injektneme

#### **app/users/users-component.ts**

```
import { UsersService } from '../services/users.service';
...
export class UsersComponent {
constructor(private usersService: UsersService) {}
}
```
### Alternatívne:

@Injectable({ providedIn: 'root' }) export class UsersService { } **app/users/users-service.ts** priama registrácia v app.module od Angular 6

export class UsersComponent { usersService = inject(UsersService);

}

### Komponent potrebuje service

#### **app/users/users-component.ts**

export class UsersComponent implements OnInit {

constructor(private usersService: UsersService) {}

```
ngOhInit() {
   this.updateUsers();
}
```
}

}

updateUsers() { this.users  $=$  this.usersService.getUsers();

Čo môže trvať dlho\* nerobíme v konštruktore!

\* napr. komunikácia so serverom

Túto metódu musíme v službe vytvoriť

### Príprava na dlhé čakanie na dáta

### □ Synchrónne volanie:

- Component si vypýta dáta od servisu a čaká
- Service si vypýta dáta zo servera a čaká
- Pokiaľ sa čaká, žiaden JavaScript nefunguje (udalosti používateľa – kliky, editácia,...)

### Asynchrónne volanie

- Component si vypýta dáta od servisu a zaeviduje funkciu, ktorá sa má spustiť, keď dáta dôjdu
- Service si vypýta dáta zo servera a zaeviduje funkciu, ktorá sa má spustiť, keď dáta dôjdu
- Pokiaľ sa čaká na dáta, všetko funguje

### **Observable**

- Trieda predstavujúca prúd/producenta dát, ktoré prídu v budúcnosti
- □ Vieme zaregistrovať metódu, ktorá sa má spustiť, keď dáta prídu - cez volanie subscribe( metóda )
- Metóda sa zvykne vkladať ako šípková funkcia
- Moderný spôsob robenia asynchrónnych volaní
- □ Zmeňme metódu v službe:
	- D Operátor "of" vyrobí nový objekt typu Observable
	- **□ Musíme ho importovať**

```
import { Observable, of } from 'rxjs';
```

```
getUsers(): Observable<User[]> {
```
return of(this.users);

} Vyrobíme prúd dát, ktoré sa pošlú, keď na konci niekto zavolá subscribe. Tieto dáta dodáme cez parameter of().

### Zaregistrovanie poslucháča v komponente

#### **app/users/users-service.ts**

```
getUsers(): Observable<User[]> {
    return of(this.users);
}
```
#### **app/users/users-component.ts**

```
updateUsers() {
  this.usersService.getUsers().subscribe(users => this.users = users);
}
                                           Keď sa dáta z Observable prídu, spustí sa 
                                            naša funkcia. Dáta dostane ako vstupný 
                                                        parameter users.
```
### REST server

- □ Použijeme predpripravný REST server,
	- potrebujeme javu 17 alebo novšiu
	- **E** stiahneme si súbor films-server.jar
		- java -jar films-server.jar
- Keď ho spustím, počúva na adrese http://localhost:8080/
	- Vyskúšame cez Postman-a http://localhost:8080/users
- □ Naša Angular aplikácia je prístupná cez NodeJS server na http://localhost:4200/

### Pripravíme si Angular

#### **app.config.ts**

```
import { provideHttpClient } from '@angular/common/http';
export const appConfig: ApplicationConfig = {
  providers: [provideRouter(routes), 
              provideHttpClient()
             ]
}
```
### getUsers() cez AJAX volanie

return this.http.get<User[]>(this.restServerUrl);

#### **app/users/users-service.ts**

}

```
import { HttpClient } from '@angular/common/http';
import { Observable } from 'rxjs/Observable';
...
constructor(private http: HttpClient) { }
private restServerUrl: string = "http://localhost:8080/users";
getUsers(): Observable<User[]> {
                                                          Injektneme inštanciu HttpClient
                                                             (alebo použijeme inject)
```
Hlúpe pretypovanie objektu ktorý vznikol z JSONu.

Typescript sme presvedčili, že objekt bude mať rovnakú štruktúru, ako naša trieda User, ale nikde sa to neoveruje.

### Ak chceme naozajstnú inštanciu triedy aj s metódami

```
app/users/users-service.ts
```

```
import { map } from 'rxjs';
...
getUsers(): Observable<User[]> {
  return this.http.get<User[]>(this.restServerUrl).pipe(
      map(jsonUsers => jsonUsers.map(jsonUser => User.clone(jsonUser)))); 
}
```
# Chyby pri Observable

- Ak sa komunikácia nepodarí, funkcia vložená cez subscribe sa nespustí, ale vyletí chyba do konzoly
- □ Ak chceme túto chybu odchytiť, môžeme v subscribe použiť objekt s listener funkciami na prípady že prídu ďalšie dáta a že príde chybový objekt

#### **app/users/users-component.ts**

```
updateUsers() {
  this.usersService.getUsers().subscribe({
     next: users \equiv this.users \equiv users,
      error: error => console.log('chyba: ' + JSON.stringify(error))
  });
}
```
### Angular Material

- $\Box$  https://material.angular.io/
- $\Box$  ng add @angular/material
- pre každý komponent knižnice je potrebné importovať do komponentu príslušný modul
	- **□** treba pozrieť dokumentáciu komponentu sekcia API

### Material table

- Komponent na zobrazovanie tabuľkových dát
	- Samotný komponent slúži iba na základné zobrazenie, pre zložitejšie operácie môžeme spolupracovať s ďalšími komponentmi/servismi
- na pagináciu MatPaginator
- na usporiadanie MatSort
- na filtrovanie, komunikáciu s externým úložiskom a zložitejšiu manipuláciu s dátami sa využíva
	- **□ MatTableDataSource pre statické dáta**
	- **□** DataSource pre zložitejšie veci

### Material table

#### □ Minimalistický príklad:

- $\blacksquare$  mat-text-column len pre primitívne premenné
- matHeaderRowDef na iterovanie stĺpcov podľa parametra **name** v mattext-column – číta **headerText**
- **□** matRowDef na iterovanie riadkov, číta row['name'] a row['email']

inštančná premenná users=[  $\{$ name: 'Jano', email: ' $|\hat{\omega}|$ .sk' $\}$ , {name: 'Fero', email: 'f@j.sk'}];

```
<table mat-table [dataSource]="users">
 <mat-text-column name="name" headerText="Name"></mat-text-column>
 <mat-text-column name="email" headerText="E-mail"></mat-text-column>
```

```
<tr mat-header-row *matHeaderRowDef="columnsToDisplay"></tr>
  <tr mat-row *matRowDef="let row; columns: columnsToDisplay"></tr>
</table>
```
columnsToDislpay=['name', 'email']

### REST server - metódy

Ďalší preddefinovaní používatelia a ich heslá : Lucia : lucia John : john Andrej : andre

- $\Box$  GET: / users
- □ POST: /login
	- V tele pošleme {"name": "Peter", "password": "upjs"}
	- **n** príde vygenerovaný token
- □ GET: /users/{token}

prídú používatelia aj s neverejnými atribútmi

- $\Box$  GET: /user/{id}/{token}
- GET: /bg-user/{id}/{token}

vnútorná reprezentácia používateľa (obsahuje aj heslo)

- □ POST: /users/{token}
	- Cez POST pošleme JSON používateľa, ktorého chceme uložiť
- DELETE: /user/{id}/{token}

### Routing

- □ Vytvoríme si komponent na prihlásenie
- Chceli by sme ho vidieť **namiesto** zoznamu používateľov
- □ Cez routing vieme mapovať rôzne koncovky našej URL adresy na rôzne komponenty
	- http://localhost:4200/users
		- Stránka so zoznamom používateľov
	- http://localhost:4200/login
		- Stránka s prihlasovacím formulárom

## Komponent pre login formulár

- $\Box$  cd src/app
- ng g component login
	- vytvorí komponent, kde budeme vyrábať prihlasovací formulár

### Nastavenie routovania v app.routes.ts

```
import { Routes } from '@angular/router';
import { UsersComponent } from './users/users.component';
import { LoginComponent } from './login/login.component';
```

```
export const routes: Routes = [
```
];

{ path: 'users', component: UsersComponent }, { path: 'login', component: LoginComponent }

koniec URL adresy http://localhost:4200/login Komponent, ktorý sa

má natiahnuť

### Nastavíme AppComponent

<app-users-list></app-users-list> <touter-outlet></touter-outlet>

Vyskúšame

■ http://localhost:4200/users

■ http://localhost:4200/login

 $\blacksquare$  http://localhost:4200/

# Redirect z / na /users

Pridáme ďalšiu cestu do app-routing.module.ts

{ path: '', redirectTo: '/users', pathMatch: 'full' }

- kedykoľvek sa znavigujeme na http://localhost:4200/ tak nás presmeruje na http://localhost:4200/users
- □ pathMatch
	- full za path " v URL už nič ďalšie nie je
	- prefix stačí ak sa prefix URL a path zhoduje, za ním v URL ešte niečo môže byť

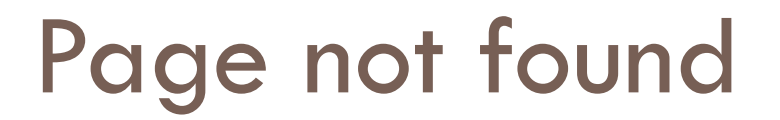

 Keď sa používateľ nanaviguje na neexistujúcu URL, chceme mu zobraziť vlastnú stránku s chybou.

{ path: '\*\*', component: PageNotFoundComponent }

- □ Na poradí pravidiel záleží: použije sa prvé pravidlo, ktorého path sa zhoduje s URL
- □ Pravidlo s path= '\*\*' sa zhoduje s každou URL, preto ho píšeme ako posledné

### Prihlásenie používateľa - plán

- □ Spravíme si triedu Auth s premennými name a password
	- Budeme posielať JSON objekt konverzia sa spraví sama
- □ V Login komponente si vytvoríme prihlasovací formulár s tlačidlom, ktoré iniciuje poslanie cez service komunikáciu so serverom
	- môžeme použiť material komponent card
- Použijeme HTTP metódu POST